## **图 SIGMEO**

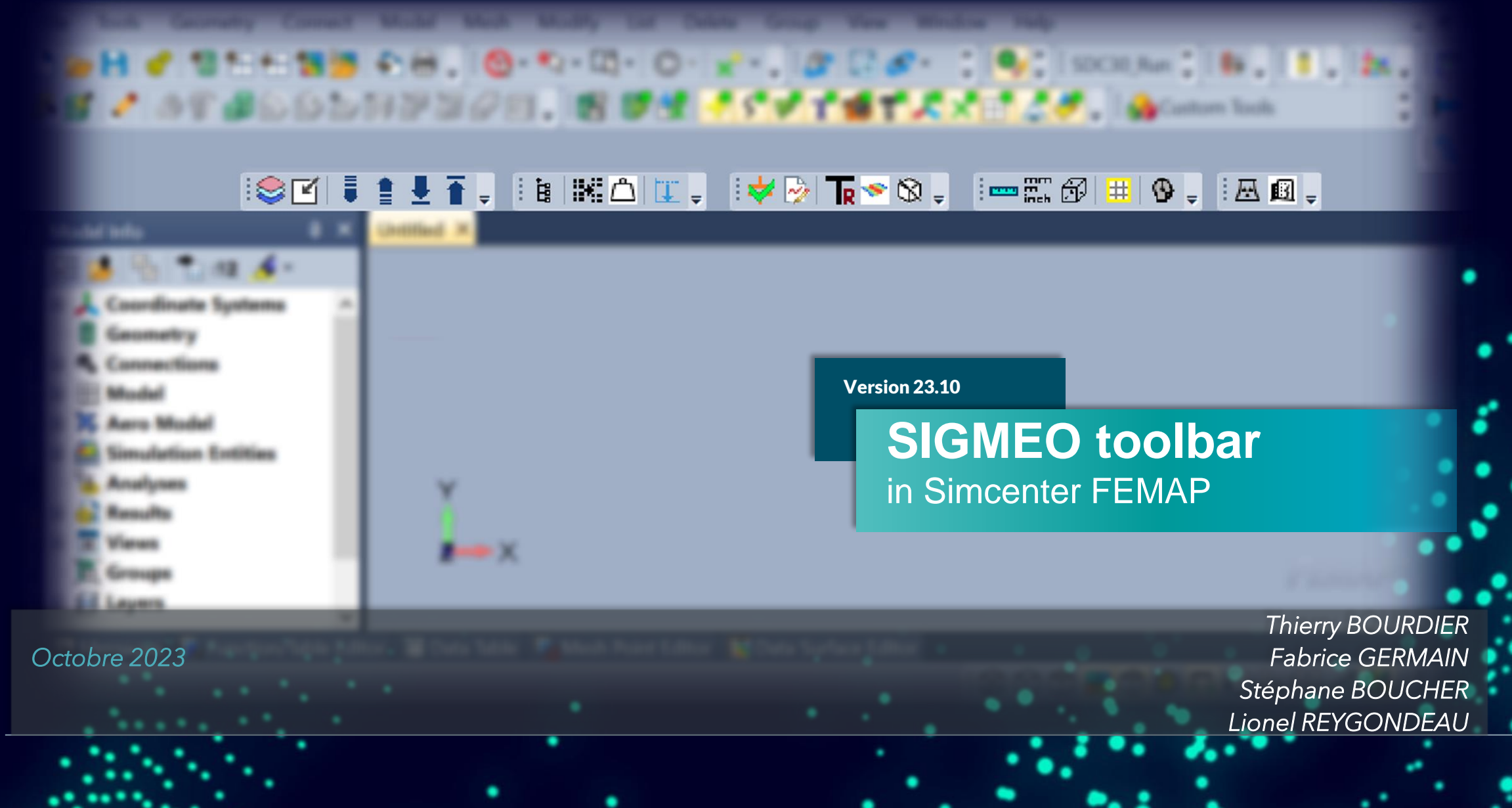

Dans le cadre de votre maintenance, nous vous proposons des outils (API) complémentaires aux fonctionnalités de FEMAP pour un gain en **productivité** et/ou apporter une solution à des « manques ».

Ces API vous sont fournies sous forme d'une barre d'outils accessible depuis FEMAP.

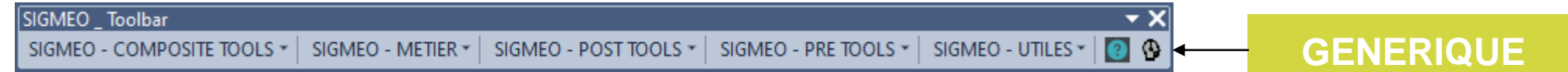

Les API sont divisées selon les catégories suivantes :

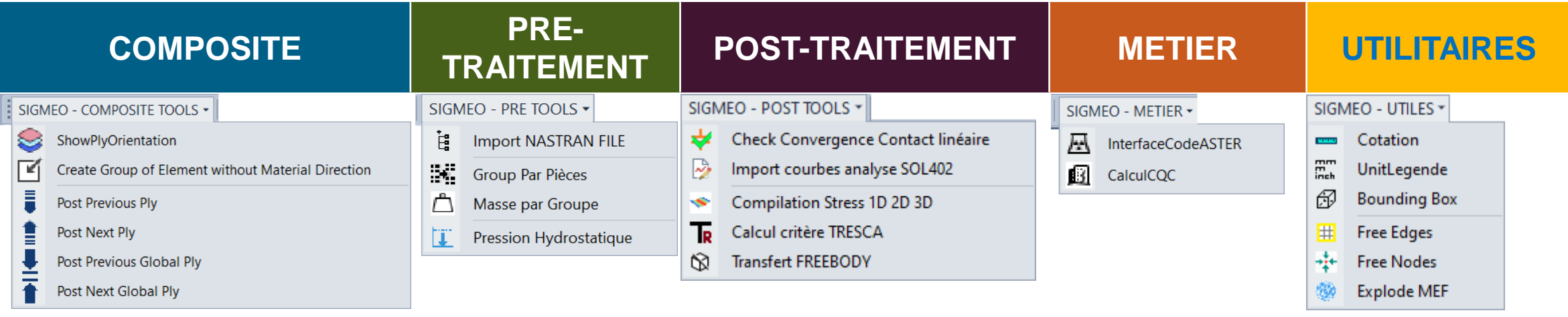

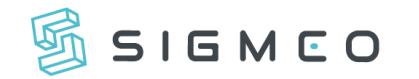

## **Barre d'outils SIGMEO intégrée à FEMAP** *Installation*

L'installation est très simple et suit la procédure suivante :

- Téléchargez le package que **SIGMEO** vous envoie,
- Décompressez et enregistrez le tout dans le répertoire de votre convenance (local ou réseau),
- Ouvrez **FEMAP**,
- Lancez le fichier **Instal\_ToolBars.exe**
- Décochez les menus que vous ne souhaitez pas,
- C'est prêt à l'emploi !

L'exécutable ne s'occupe que de créer la barre d'outils dans **FEMAP** et de générer les liens avec les scripts enregistrés à l'emplacement que vous avez choisi (pas de modification dans WINDOWS).

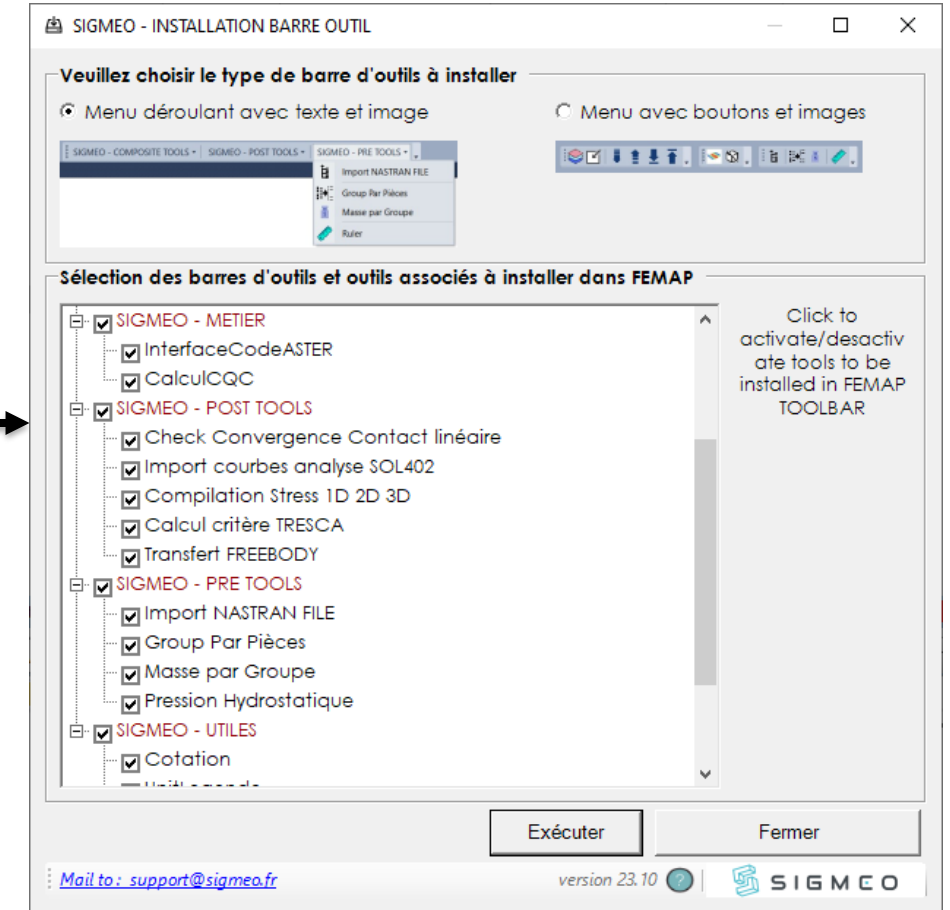

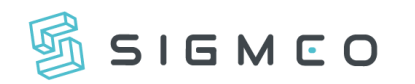

Vous pouvez **ajouter** vos propres outils au niveau du package pour que l'installeur les prennent en compte au moment de la création des barres d'outils dans FEMAP. La procédure est la suivante:

- Créer un (ou des) répertoire(s) avec le nom de votre choix (chacun correspondra à une barre d'outils ou un menu)
- Copier vos fichiers .**BAS** ou .**EXE** dans ce(s) répertoire(s).
- Pour l'ajout d'un icone, ajouter une image **.BMP** portant le même nom que votre script (FEMAP est actuellement limité à des icones personnalisés de 16x16 pixels)
- Créer et compléter un fichier **BO.txt** qui liste l'ensemble des scripts à prendre en compte par l'installeur. Le formalisme de ce fichier requiert la définition d'une ligne par script avec les champs suivant (séparés par des virgules) :

**Nom** du fichier script

**Version** du script

**Nom** apparaissant dans FEMAP **Texte** du menu contextuel

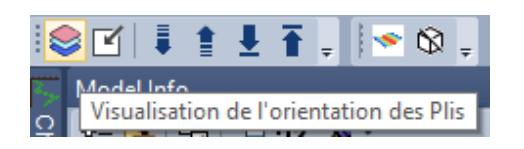

Texte apparaissant dans la barre des tâches quand la souris passe sur le menu Permet de déterminer les éléments sans repères matériau

**True/False** pour l'ajout d'une barre de séparation avec l'outil suivant

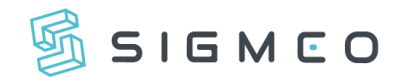

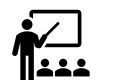

Tous les outils sont faits de sorte à pouvoir être lancés sur **des sessions multiples de FEMAP**. La seule condition est que la première session lancée soit au minimum une version 2020.2

De nouveaux outils sont à venir !

 N'hésitez pas à nous faire remonter les bugs, demandes d'améliorations ou demandes de développements via le support.

Nous réalisons également des prestations de développement pour des outils métier autour de FEMAP. N'hésitez pas à vous rapprocher de nous pour discuter de ces sujets.

**Enfin**, si vous souhaitez vous lancez dans le monde de la programmation API, nous pouvons vous accompagnez au travers de la formation API (3 jours). Contactez-nous !

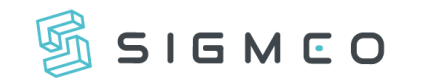

## **Outils COMPOSITES**

*Version 23.10*

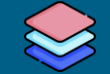

*Interface de visualisation des orientations des plis*

#### Cet outil permet de **vérifier l'orientation des plis** définis dans les empilements de vos propriétés composite

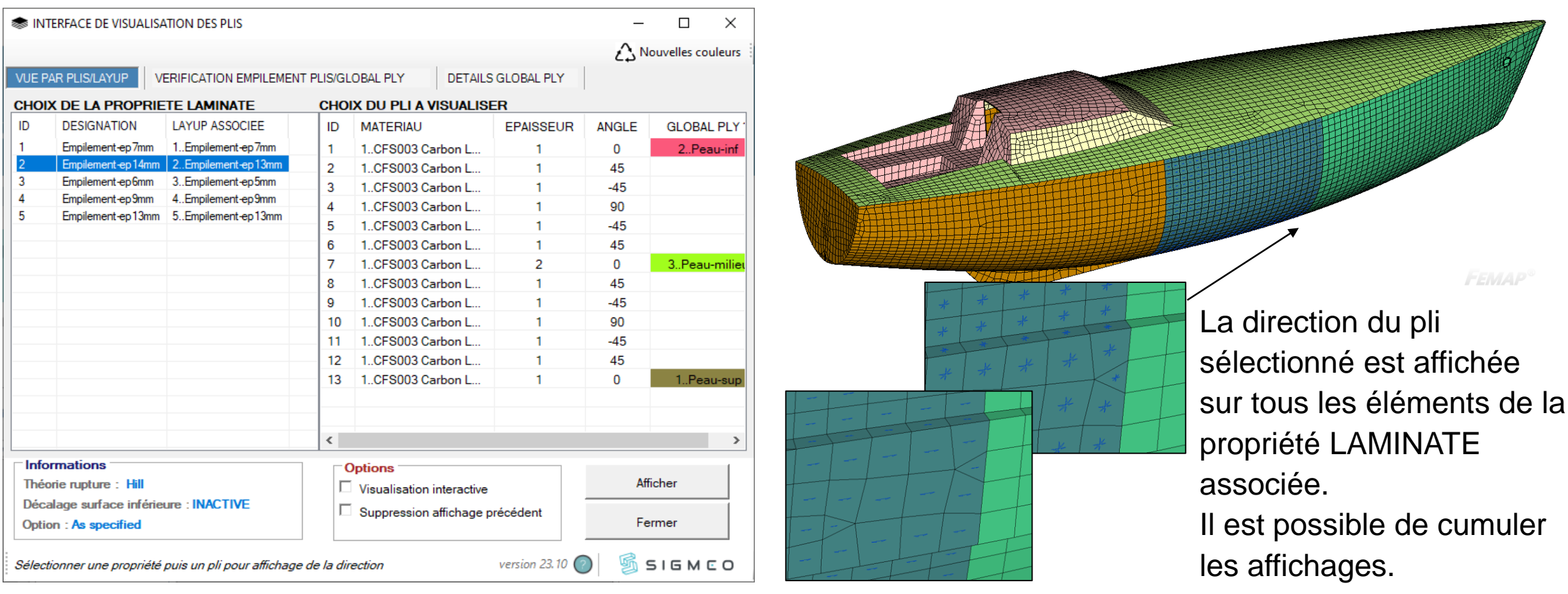

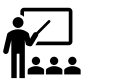

## **Outils COMPOSITES**

SIGMEO

*Interface de visualisation des orientations des plis*

#### 2 onglets supplémentaires pour des fonctionnalités de check

#### **Visualisation des empilements du modèle**

Sur une seule vue apparaît **tous les empilements** avec soit les informations des **angles**, des **épaisseurs**, des **matériaux** ou **critères** par pli

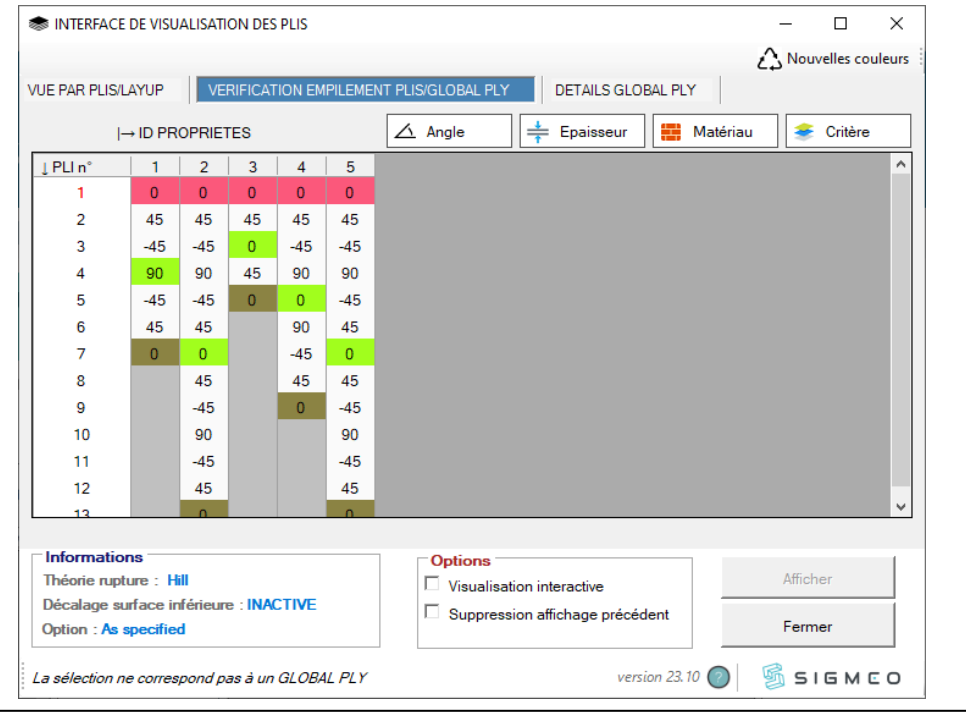

#### **Définitions des GLOBAL PLY du modèle**

Liste descriptive des GLOBAL PLY dans le modèle. Une couleur unique est associée à chaque GLOBAL PLY (repérage aisée dans les empilements)

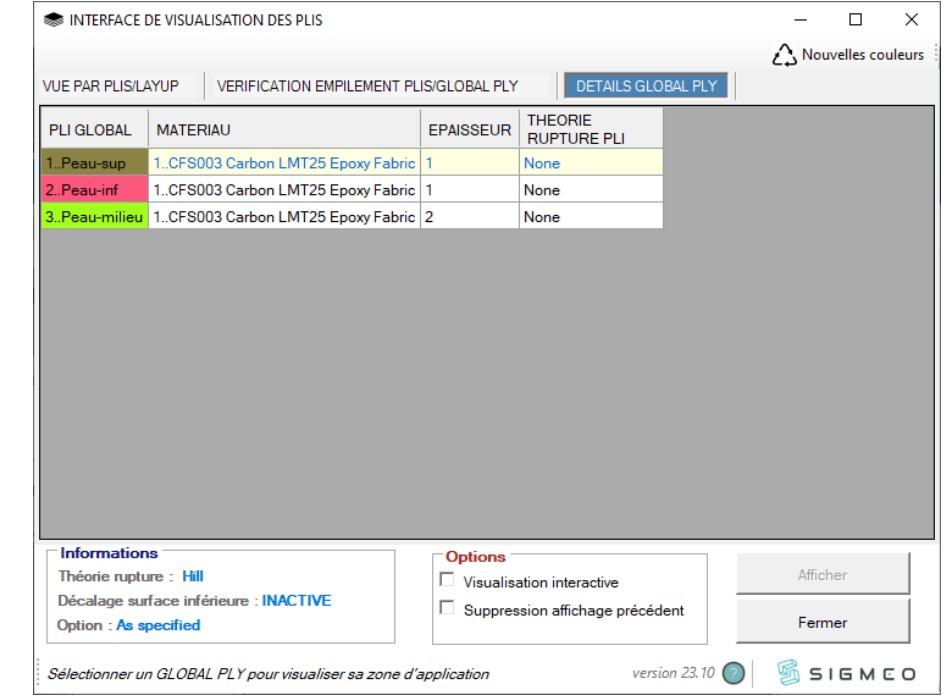

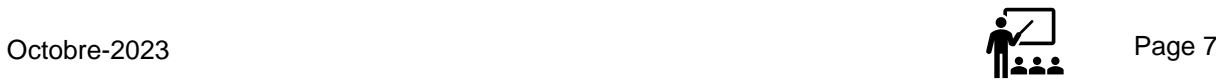

*Raccourcis fonctionnalités Custom Tools*

Des raccourcis pour accéder plus rapidement à certaines fonctionnalités présentes dans le Custom Tools

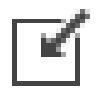

Création de groupe d'éléments sans repères matériaux. *Distingue les éléments associés à des propriétés LAYUP des autres*

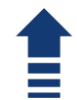

Basculer aux résultats du pli suivant

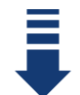

Basculer aux résultats du pli précédent

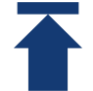

Basculer aux résultats du GLOBAL pli suivant

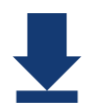

Basculer aux résultats du GLOBAL pli précédent

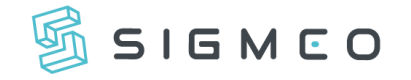

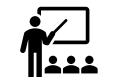

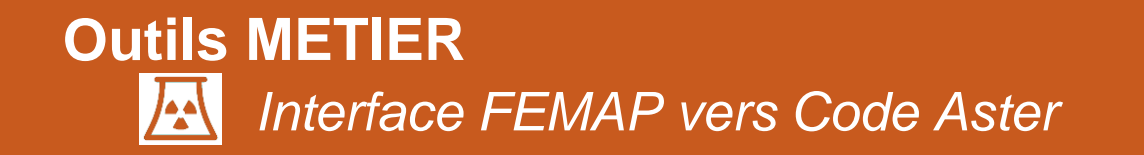

SIGMEO

*Version 23.10*

#### Cet outil vous permet de transformer vos analyses **NASTRAN** en analyses pour le code de calcul **Code Aster**.

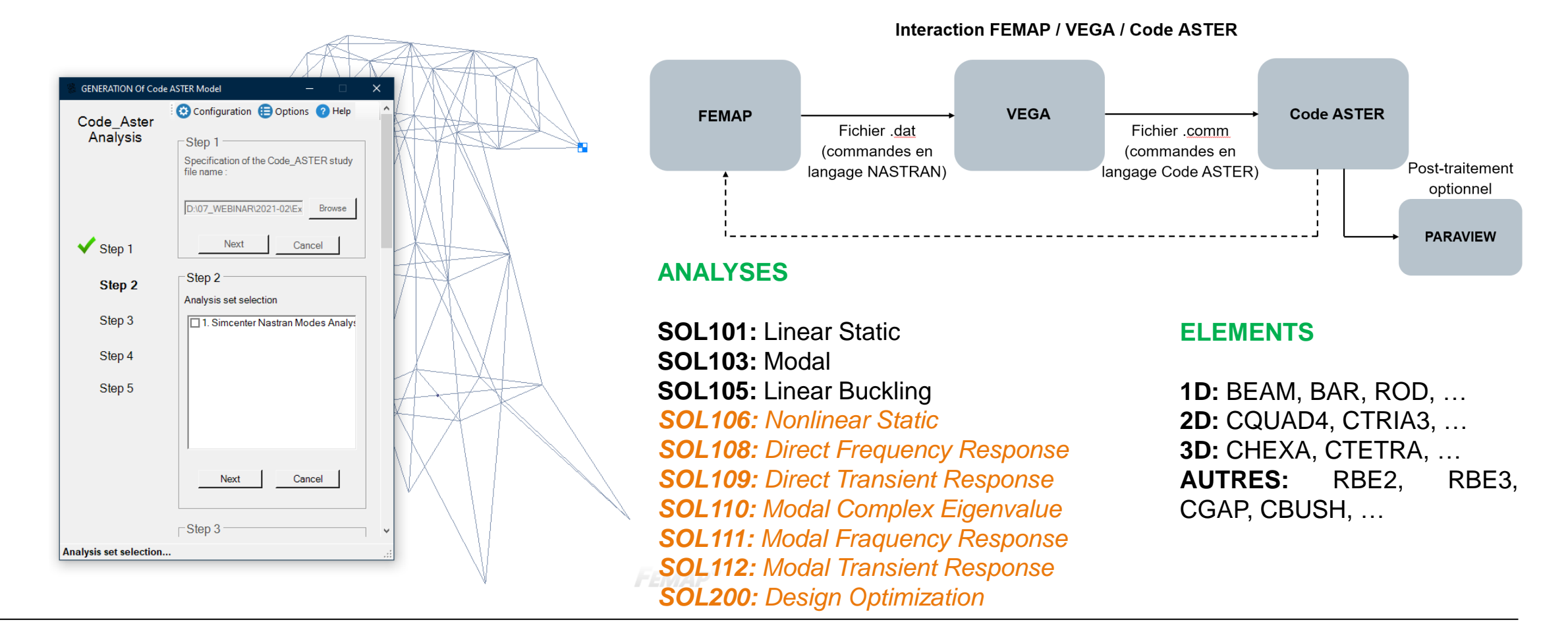

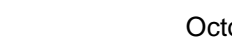

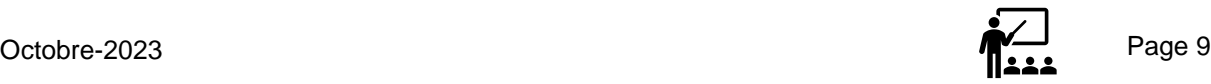

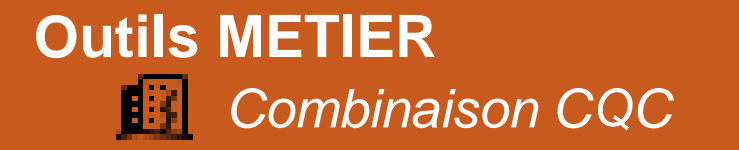

## Cet outil vous permet de réaliser des calculs au séisme avec des combinaisons CQC sur bases des résultats d'analyse modale

 $\frac{C(}{M}$ 

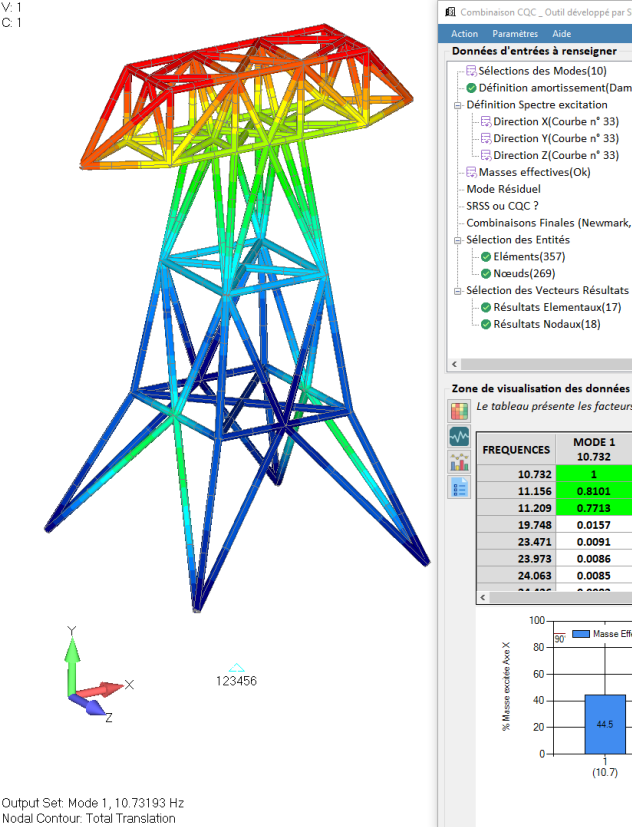

GMEO

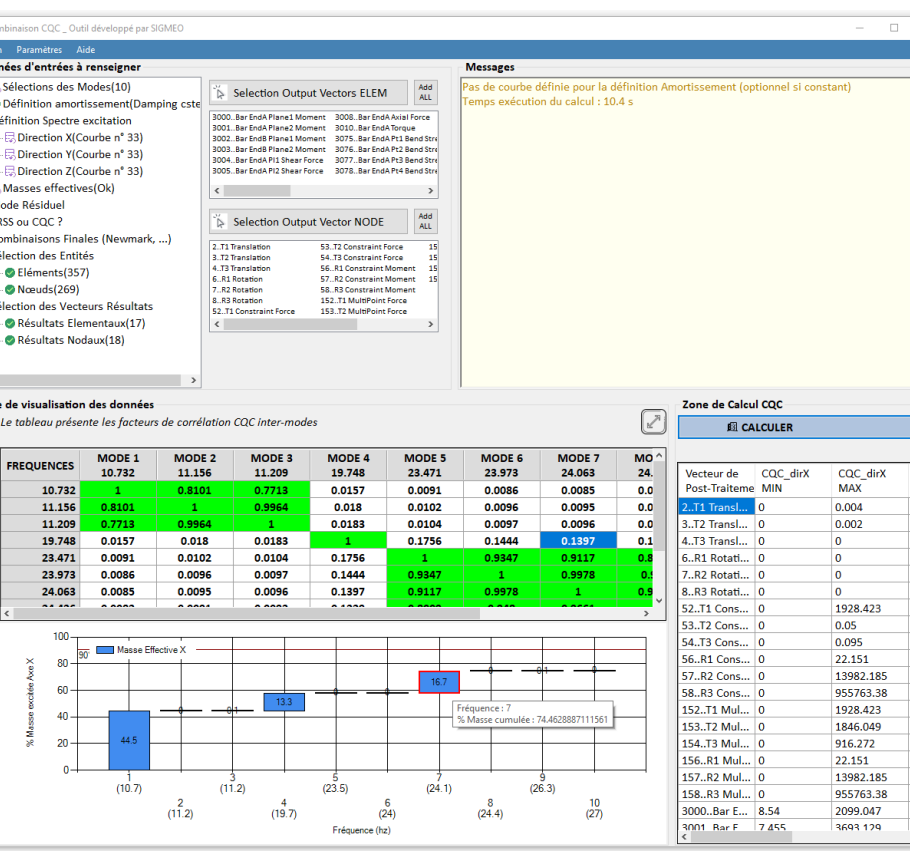

#### Outil fonctionnel sous **licence payante**

Les données à saisir sont:

- Listes des modes propres à considérer
- Valeur de l'amortissement associé
- Le (ou les) courbe(s) de spectre d'excitation
- Les fonctions masses effectives issues des calculs des modes propres
- Activation de la prise en compte du calcul Mode résiduel (basé sur cas statique équivalent)
- Type de combinaison (CQC ou SRSS)
- Les vecteurs de résultats sur lesquels faire les combinaisons
	- La sélection de nœuds et/ou d'éléments sur lesquels réaliser les calculs

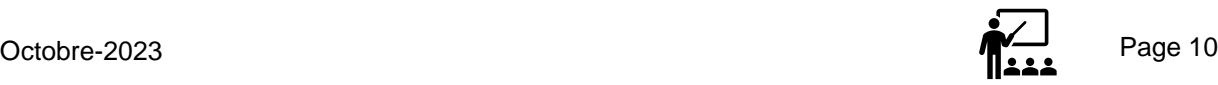

GMEO

*Check Convergence Contact linéaire*

Cette API vous permet de vérifier la **convergence** du contact linéaire depuis le fichier Nastran **.f06** associé aux résultats

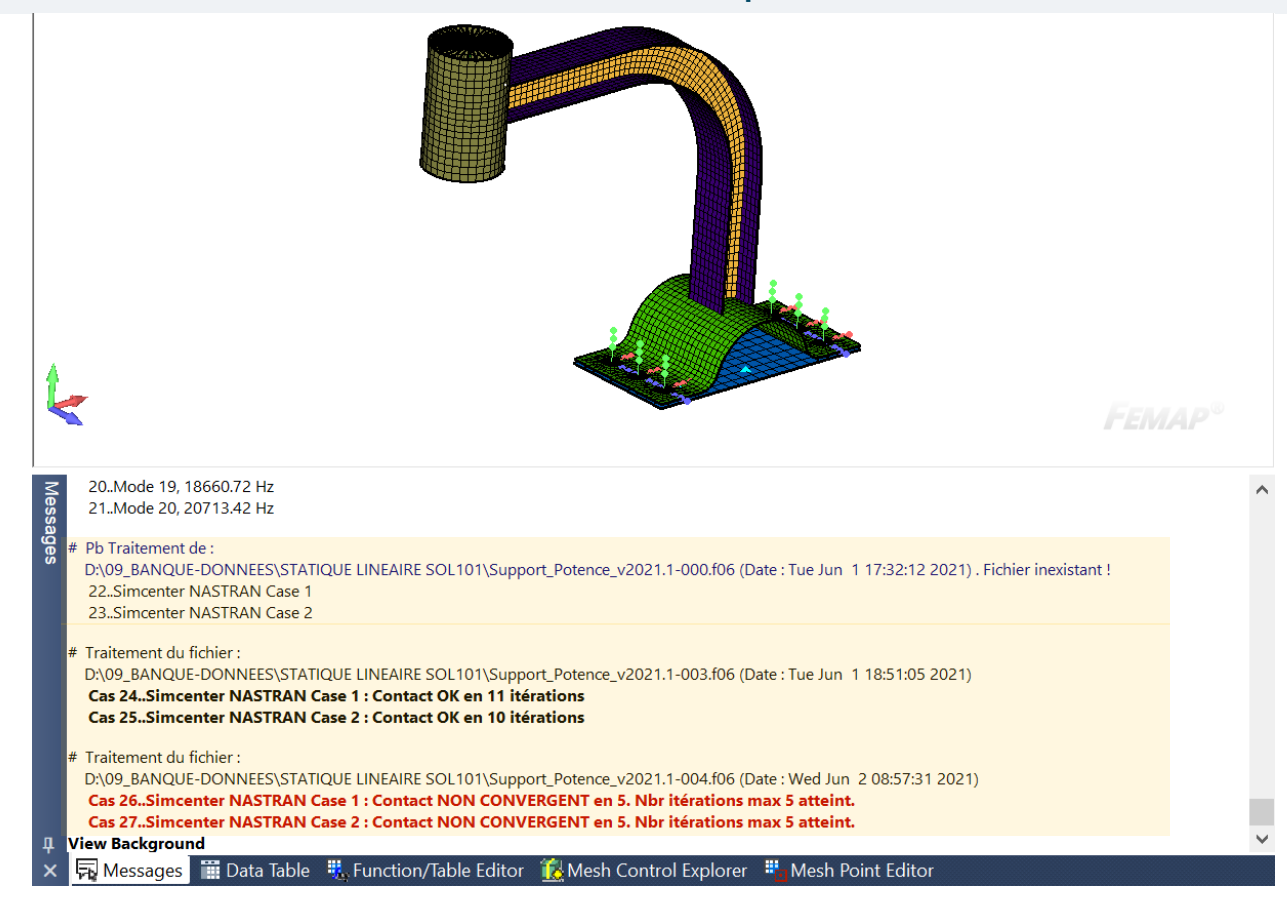

L'outil **scanne** l'ensemble des résultats du modèle et indique dans la fenêtre message de FEMAP :

- S'il a retrouvé le fichier .f06 à l'emplacement indiqué par FEMAP
- S'il y a la présence de contact dans le calcul
- Si le contact a convergé ou non, et en combien d'itérations

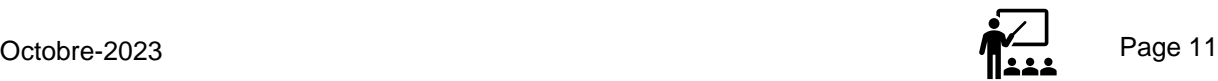

*Import courbes analyses SOL402*

## Cette API permet **d'importer** sous FEMAP **des courbes (sélectionnées) issues des analyses SOL402** (non remontées automatiquement)

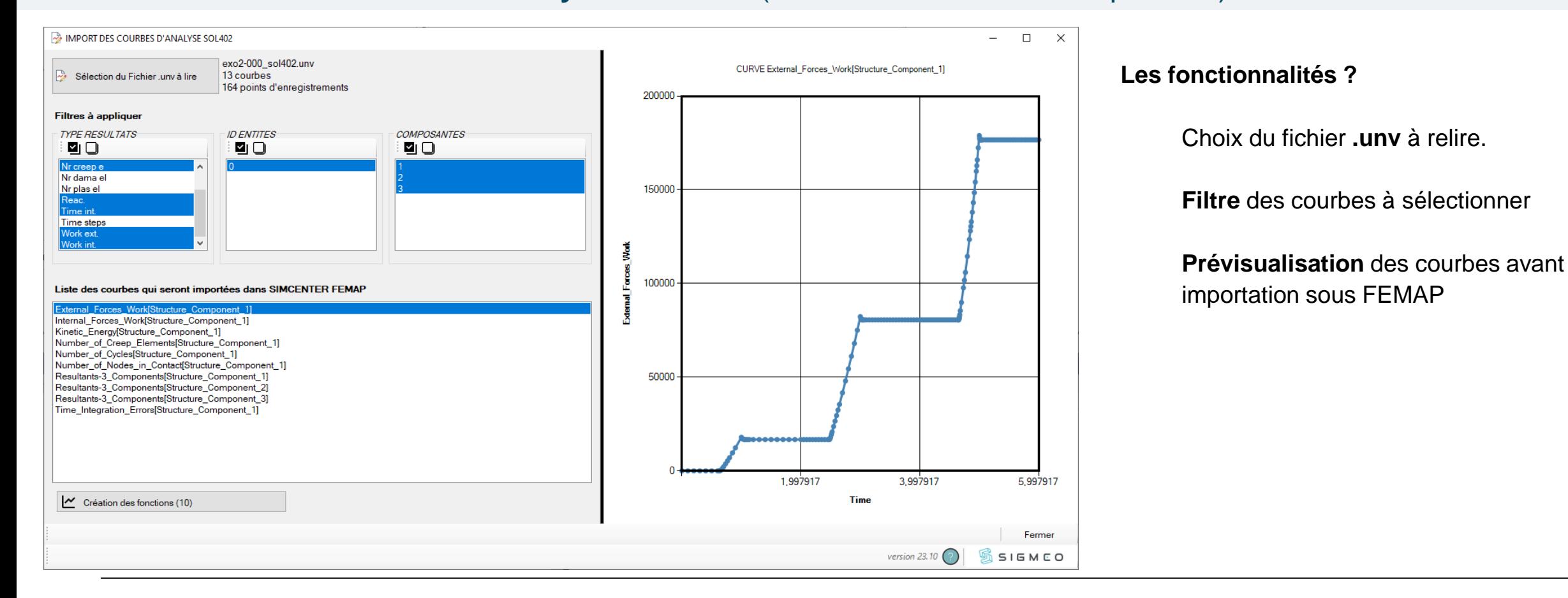

![](_page_11_Picture_4.jpeg)

![](_page_11_Picture_6.jpeg)

![](_page_12_Figure_1.jpeg)

## *Compilation STRESS 1D 2D 3D*

Cette API vous permet de **réunir sur un seul vecteur de post-traitement** des contraintes de topologies différentes (1D, 2D et/ou 3D). Les contraintes poutres sont issues du calcul du BEAM CROSS SECTION

Le post-traitement classique se réalise sur des vecteurs résultat indépendant que l'on peut afficher en parallèle au maximum de 3.

![](_page_12_Figure_5.jpeg)

TOP/BOT Von Mises Stress

```
Exemple d'une 
cartographie contrainte 
  Von Mises du Beam 
         Cross Section
```
![](_page_12_Picture_8.jpeg)

De nouveaux vecteurs sont créés combinant l'ensemble de vecteurs traitant des topologies d'éléments différents.

Le post-traitement des contraintes 1D, 2D et 3D en simultanée est possible (center ou corner).

![](_page_12_Picture_11.jpeg)

![](_page_12_Picture_13.jpeg)

*Version 23.10*

*Calcul critère TRESCA*

#### Cette API vous permet de créer des vecteurs de résultats du **critère de TRESCA** sur les éléments

![](_page_13_Picture_83.jpeg)

*Le critère n'est pas encore intégré dans l'outil de compilation précédent*

SIGMEO

L'outil vous permet de :

- **Sélectionner les résultats** sur lesquels effectuer la création du vecteur de TRESCA
- **Sélectionner les éléments** sur lesquels effectuer la création du vecteur de TRESCA
- **Choisir le numéro de vecteur** résultat à créer
- **Switcher** entre différents modèles sans avoir à fermer la boite de dialogue

![](_page_13_Picture_84.jpeg)

![](_page_13_Picture_12.jpeg)

![](_page_14_Picture_0.jpeg)

#### Cette API vous permet de **transférer la définition de FREEBODY** entre 2 modèles identiques

![](_page_14_Figure_2.jpeg)

![](_page_14_Picture_3.jpeg)

![](_page_14_Picture_4.jpeg)

![](_page_14_Picture_5.jpeg)

*Version 23.10*

## **Outils PRE-TRAITEMENT** *Import NASTRAN File*

Cette API permet **d'importer des fichiers NASTRAN** (.dat, .bdf, …) sous FEMAP en **ajoutant 2 fonctionnalités** non existantes dans l'import classique.

![](_page_15_Figure_3.jpeg)

![](_page_15_Picture_4.jpeg)

![](_page_15_Picture_5.jpeg)

![](_page_15_Picture_6.jpeg)

![](_page_16_Picture_1.jpeg)

Cette API vous permet de **générer automatiquement des groupes** en séparant les différentes parties au niveau des éléments d'interface à spécifier

![](_page_16_Figure_3.jpeg)

![](_page_16_Picture_4.jpeg)

![](_page_16_Picture_6.jpeg)

## **Outils PRE-TRAITEMENT** *Masse par groupe*

#### Cette API vous permet de calculer un **bilan massique par groupe** et de l'exporter dans une feuille **EXCEL**.

![](_page_17_Figure_3.jpeg)

![](_page_17_Picture_4.jpeg)

![](_page_17_Picture_5.jpeg)

![](_page_17_Picture_6.jpeg)

## **Outils PRE-TRAITEMENT** *Pression Hydrostatique*

## Cette API vous permet la création de **chargement** type **Pression Hydrostatique**  en automatique (éléments 2D) en se basant sur la définition d'une **ligne de flottaison**.

1. Différents moyens de définir la ligne de flottaison. *La sélection des éléments à charger est déterminée automatiquement*

2. Spécification des données nécessaire au calcul de la pression.

*L'outil détermine la hauteur de l'élément à charger et la pression à lui appliquer*

3. Possibilité de charger plus finement via une pression appliquée aux corners des éléments

GMCO

![](_page_18_Figure_7.jpeg)

Possibilité d'inverser le sens de chargement *Si les normales ne sont pas « sortantes »*

#### 4. Affichage de la pression sous forme cartographique et/ou vecteurs

*L'outil créé un set de résultat nommé « Visuel des Chargements Pression ». Chaque création de chargement ajoute un « Output Vector » contenant les identifications au chargement en relation.*

![](_page_18_Picture_11.jpeg)

![](_page_18_Picture_12.jpeg)

![](_page_19_Picture_0.jpeg)

### Cette API vous permet de **créer** et **afficher** des mesures sur votre modèle (sans création de géométrie quelconque)

![](_page_19_Picture_141.jpeg)

- Via un clic droit sur la ligne, chacune des mesures peut être :
	- Redéfinie (points de mesure),
	- **Éditée (**texte),
	- Ajustée (bascule position),
	- **Supprimée** individuellement.

Les mesures sont **sauvegardées** dans le modèle

Elles sont **visibles** dès lors que l'interface est ouverte et que la mesure est cochée

Possibilité de **recharger** l'interface si on change de modèle

 Possibilité de définir des **valeurs par défaut** comme la couleur.

![](_page_19_Picture_13.jpeg)

![](_page_19_Picture_14.jpeg)

![](_page_20_Picture_0.jpeg)

## **Outils UTILES** *Unités Légende*

SIGMEO

## Cette API vous permet d'ajouter des **unités** de mesure à votre échelle de post-traitement

![](_page_20_Figure_3.jpeg)

Les principales grandeurs physiques sont prédéfinies dans l'interface avec le choix des différents systèmes d'unité associés (le choix des unités est enregistré avec votre modèle EF FEMAP).

L'affichage se fait en cliquant le bouton de la grandeur.

Vous avez accès à une grandeur personnalisable où vous pouvez définir le nom de la grandeur et l'unité comme bon vous semble.

![](_page_20_Figure_7.jpeg)

La cohérence entre les affichages, les grandeurs sélectionnées et les unités associées est de votre responsabilité !

![](_page_20_Picture_9.jpeg)

![](_page_21_Picture_0.jpeg)

Cette API vous permet de visualiser une **BOITE** contenant votre modèle avec les cotations et vérifie la compatibilité du modèle avec les limites du moteur *PARASOLID* (modèle contenu dans une boite de +/-500m par rapport à l'origine)

![](_page_21_Figure_2.jpeg)

![](_page_21_Picture_3.jpeg)

Octobre-2023 Page 22

![](_page_21_Picture_5.jpeg)

*Version 23.10*

![](_page_22_Picture_0.jpeg)

*Version 23.10*

Cette API vous permet d'afficher les Free Edges en superposition du maillage et de gérer très rapidement la couleur de présentation des Free Edges.

![](_page_22_Figure_3.jpeg)

![](_page_22_Picture_4.jpeg)

![](_page_22_Picture_5.jpeg)

![](_page_22_Picture_6.jpeg)

![](_page_23_Picture_0.jpeg)

Affichage du label des

#### Cette API vous permet d'**identifier les nœuds libres** du modèle.

- Les nœuds libres des éléments 1D n'appartiennent qu'à un seul élément (élément d'extrémité, déconnecté, non mergé, etc.).
- Les nœuds **orphelins** n'appartiennent à aucun élément.

![](_page_23_Picture_102.jpeg)

![](_page_23_Picture_6.jpeg)

![](_page_23_Picture_8.jpeg)

![](_page_24_Picture_0.jpeg)

#### Cette API vous permet d'éclater les différents groupes du modèle autour d'un centre fixe.

![](_page_24_Figure_2.jpeg)

![](_page_24_Picture_3.jpeg)

*Version 23.10*

Octobre-2023 Page 25

![](_page_24_Picture_7.jpeg)

![](_page_25_Picture_0.jpeg)

SIGMEO

Cette API vous permet d'ouvrir rapidement des **documents d'aide** au format **pdf** liés à la version de FEMAP et à celle de la barre d'outils.

![](_page_25_Figure_2.jpeg)

![](_page_25_Picture_3.jpeg)

Octobre-2023 Page 26

## **Outils GENERIQUES**

#### *Info Support Request*  $\boldsymbol{\Theta}$

Cette API vous permet de **capitaliser des informations** essentielles aux demandes de support auprès de SIGMEO et fourni les liens pour un accès plus direct au **support SIGMEO** depuis FEMAP

![](_page_26_Picture_35.jpeg)

![](_page_26_Picture_5.jpeg)

![](_page_26_Picture_6.jpeg)

![](_page_26_Picture_7.jpeg)

Solution Partner **SIEMENS Digital Industries** 

# **Contacts**

**Thierry BOURDIER** thierry.bourdier@sigmeo.fr **Fabrice GERMAIN** fabrice.germain@sigmeo.fr **Stéphane BOUCHER** stephane.boucher@sigmeo.fr **Lionel REYGONDEAU** lionel.reygondeau@sigmeo.fr

**www.sigmeo.fr** 

#### **Adresse**

CC Le Seyant, 1 Allée Rémy Raymond 31840 Seilh **France** 

#### **Support**

 Courriel : support@sigmeo.fr Tél : 05 82 95 90 78 Plateforme : https://support.sigmeo.fr

![](_page_27_Picture_9.jpeg)

Octobre-2023 Page 28